Estimados compañeros:

A partir de Enero de 2014 las inscripciones para cualquier acción formativa (curso, taller, jornada, seminario…..) que se organicen desde esta Unidad de Formación Continuada se tendrán que hacer ONLINE.

Para ello es imprescindible estar dado de alta en Murciasalud.

Los pasos para darse de alta, así como para inscribirse, son muy sencillos:

En página principal de Murciasalud en la parte superior aparece el NIF de usuario y contraseña y a continuación "olvidé la contraseña" y "dar de alta". Pinchando en "dar de alta" siguiendo las instrucciones y con un sencillo paso queda efectuado el registro.

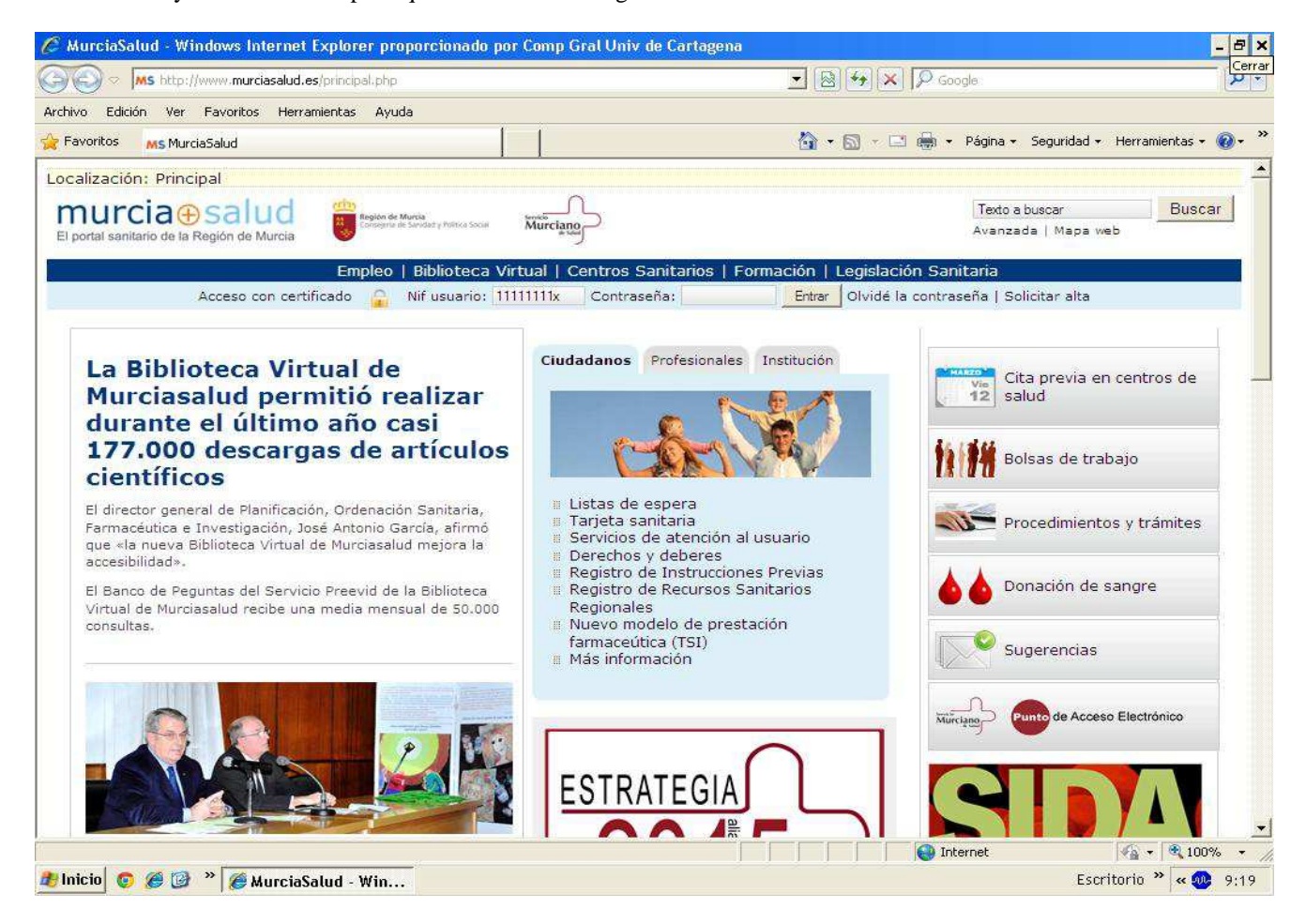

Una vez se ha accedido como usuario en la parte inferior hay que pinchar el icono "Plan integrado de Formación Continuada Sanitaria 2014" donde se despliegan todos los cursos que están activos así como la fecha de fin de inscripción, fecha de inicio del curso, fecha de fin de curso, si es presencial u online, número de horas, créditos y en el apartado opciones "Ver la ficha completa y preinscripción" donde podremos pinchar par obtener toda la información sobre el curso y poder efectuar la preinscripción.

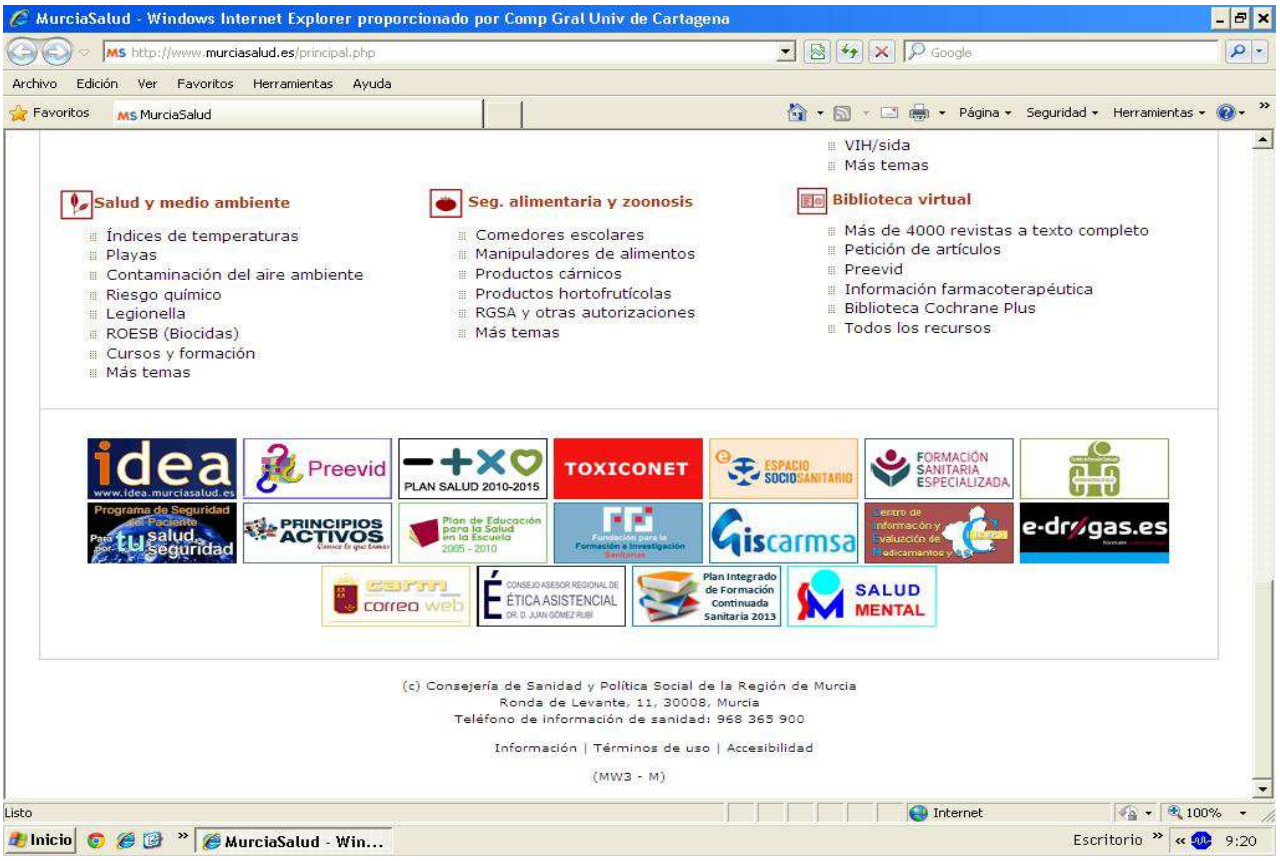

Aparecerán las acciones formativas programadas. Pinchando en el apartado opciones (ver la ficha completa y preinscripción) aparecerá toda la información referida a la acción formativa. Sólo habrá que seguir unos sencillos pasos para formalizar la preinscripción al curso que estemos interesados.

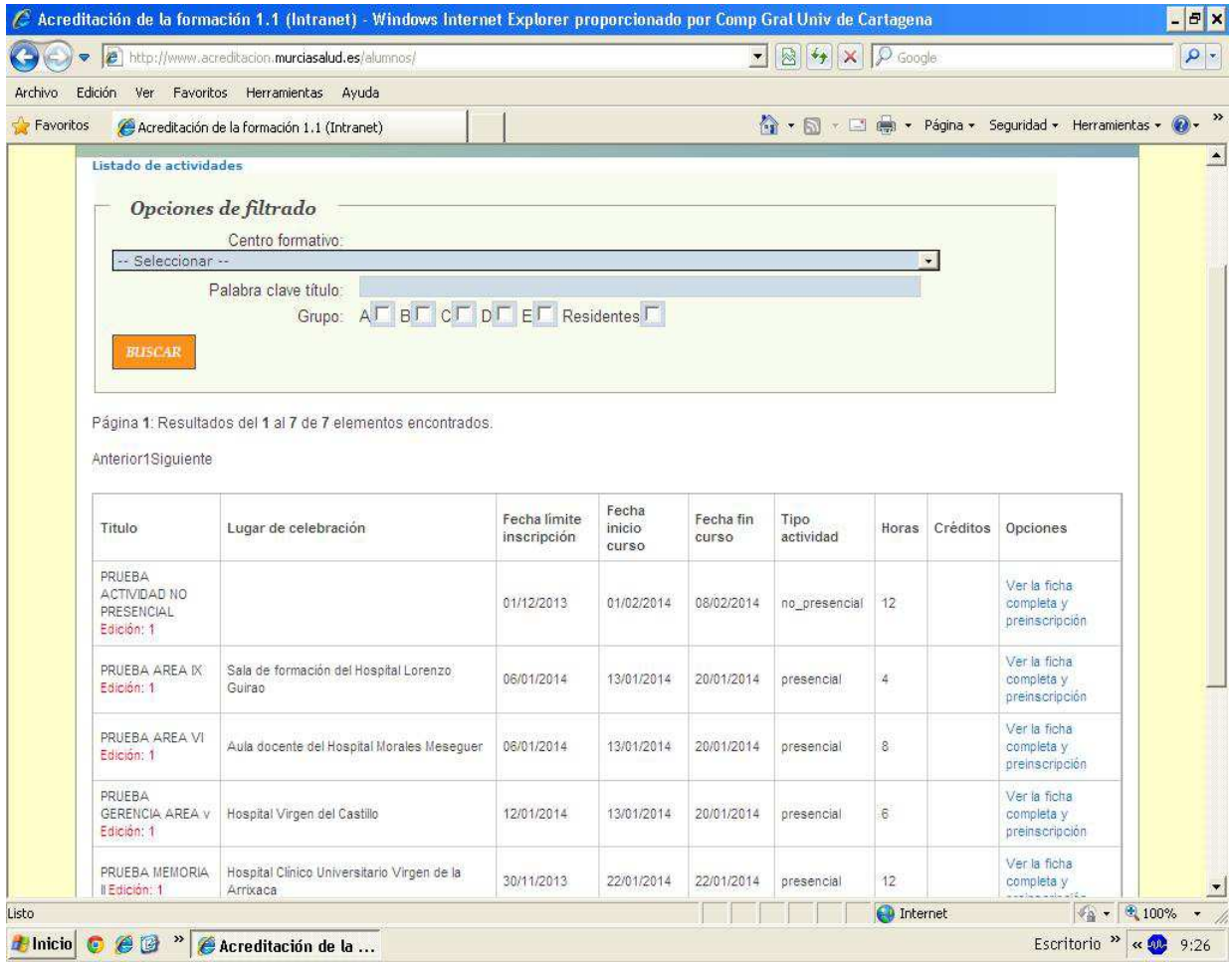

Una vez cerrado el plazo todos los solicitantes recibirán un correo notificándoles si están admitidos o no al curso.